# **Prout**

Prout

# **Titre par default**

## **Notre sélection**

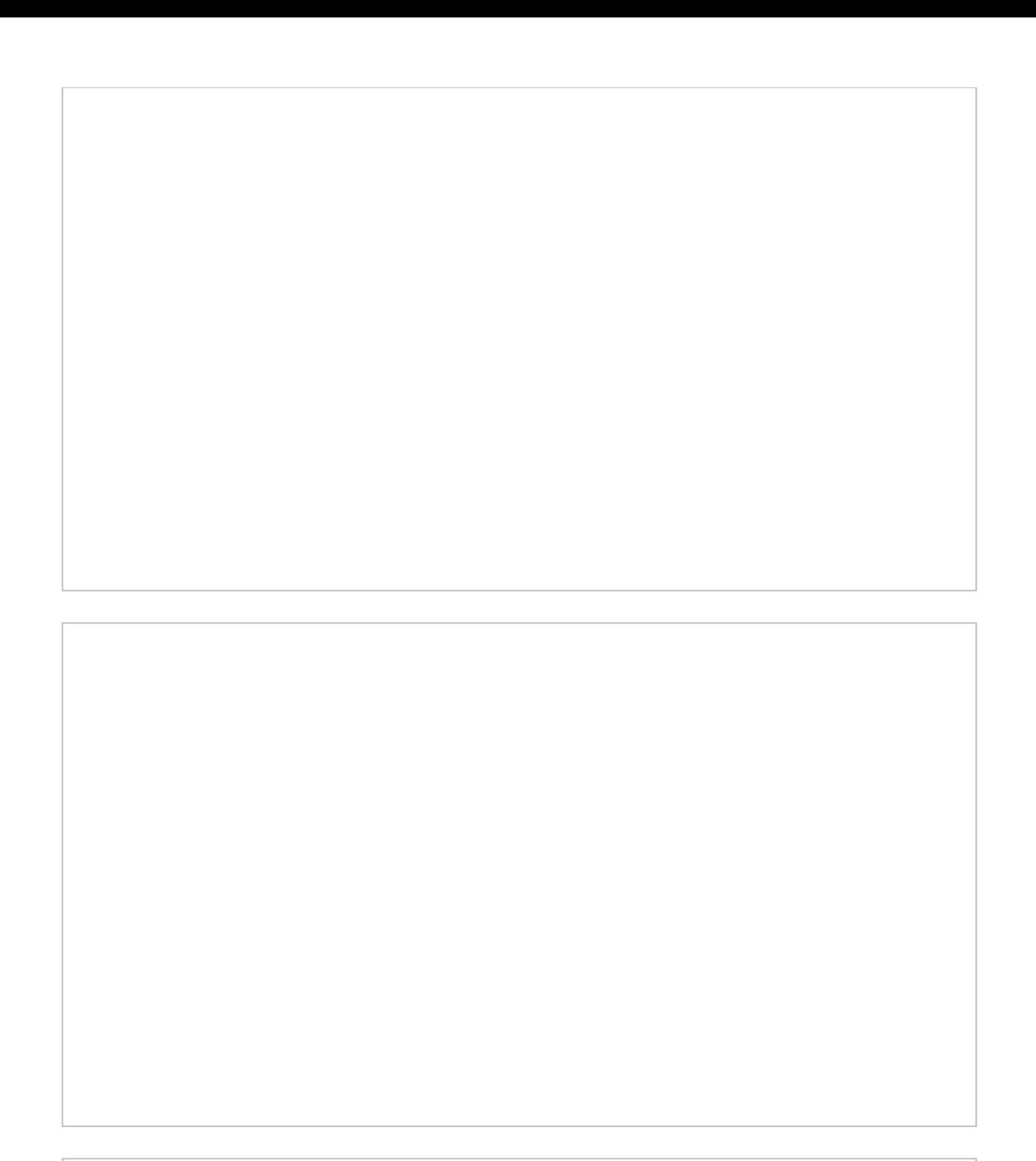

## **Titre Disposition 1**

### **Titre Disposition 2**

**Titre Disposition 3**

**Titre Disposition 4**

**Titre Disposition 5**

Comment changer les noms de PDF [:](http://screencast.com/t/tNi31BoiJ0)<http://screencast.com/t/tNi31BoiJ0>

### **Standard**

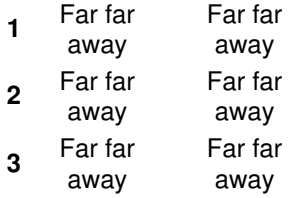

### **Tableau normal police**

**ss sss sss**

#### **Tableau petit police**

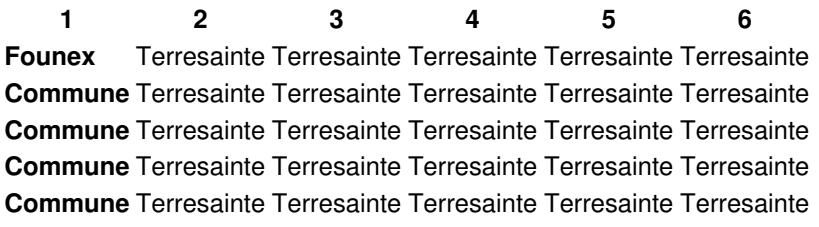

## **Tableau**

changer le placement du contenu = <http://screencast.com/t/hNYorWk4dQ>

**dfsdf** sdf sdf **sdfsdf** sdfsdf sdfsdf

#### **Titre**

Far far away, behind the word mountains, far from the countries Vokalia and Consonantia, there live the blind texts. Separated they live in Bookmarksgrove right at the coast of the Semantics, a large language ocean. A small river named Duden flows by their place and supplies it with the necessary regelialia. It is a paradisematic country, in which roasted parts of sentences fly into your mouth. Even the all-powerful Pointing has no control about the blind texts it is an almost unorthographic life One day however a small line of blind text by the name of Lorem Ipsum decided to leave for the far World of Grammar.

```
sdfsdfsfd
```
#### **Consultation** :

Propriétaire(s):

yxcyxcy

Parcelle(s):

yxcyxc

Adresse:

yxcyxcyxc

Objet:

Lorem ipsum dolor sit amet, consectetur adipiscing elit. Nullam id volutpat turpis. Nunc egestas dictum massa, sed mattis nisi posuere id. Quisque fermentum erat quis leo auctor luctus. Praesent sagittis aliquet orci vitae sodales. Proin in imperdiet leo. Cras convallis sollicitudin odio. Pellentesque habitant morbi tristique senectus et netus et malesuada fames ac turpis egestas. Nullam eget turpis ipsum. Nam quis lectus luctus, iaculis lectus nec, scelerisque orci. Cras sed purus eu est egestas luctus ut sit amet est. Vivamus nec eros et elit sollicitudin euismod sit amet nec nisi. Sed id nisl placerat, rutrum diam nec, tristique quam. Donec vehicula sapien ac laoreet posuere. Morbi venenatis lorem at est vulputate condimentum. Maecenas sed luctus lectus. Phasellus sit amet dolor aliquet, porta metus ut, imperdiet mi. Morbi imperdiet metus nulla. In imperdiet ac ante eu maximus. Fusce in eros quam. Phasellus convallis metus ut egestas sodales. Quisque posuere dui sit amet lacus pellentesque, vitae dictum neque consectetur. Cras sed felis porta, dignissim urna feugiat, hendrerit neque. Nullam euismod massa eu mauris sagittis ultricies. Fusce ac vestibulum sem. Vestibulum ante ipsum primis in faucibus orci luctus et ultrices posuere cubilia Curae; Aliquam leo eros, auctor vel porttitor non, facilisis et sapien. Suspendisse at orci eu nibh efficitur rhoncus. Proin ultrices tristique elit a congue. Proin id sapien lectus. Suspendisse sit amet neque lectus.

Détails:

Lorem ipsum dolor sit amet, [consectetur](file:///72)

#### **Formulaire Test**

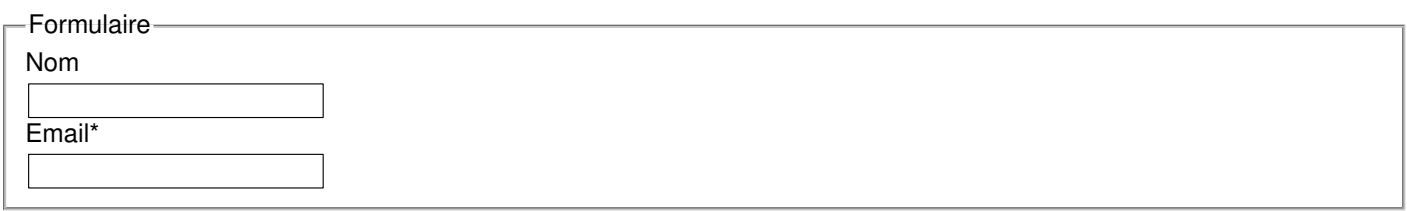

## **Vidéos**

- introduire un nouveau élément, déplacer, copier et liée
- copier un texte de Word... nettoyer <http://screencast.com/t/1p0tQsGF>
- $\bullet$ les differants liens (internet, externe, URL, Email) [-http://screencast.com/t/iIWUawbYYYbd](http://screencast.com/t/iIWUawbYYYbd)
- choisir un autre couleur <http://screencast.com/t/EPWP5vgr7lW>
- introduire un image <http://screencast.com/t/7RoBu8fp>
- introduire un PDF, etc. (Filelist ou direct) http://screencast.com/t/OVuvihodUxql
- introduire un table > <http://screencast.com/t/ey6OuaLl>
- un grid element > <http://screencast.com/t/pOuzyuZe7>
- changer photos dans le top-banner > <http://screencast.com/t/4qjVieJYv>  $\bullet$
- ajouter un nouveau element dans la colone de droite ><http://screencast.com/t/VPuJ33imul>
- introduire un youTube > <http://screencast.com/t/gZLuL9rkJ16>
- introduire un script (exemple Google Maps) <http://screencast.com/t/LIfW2LbL>
- travailler avec la galerie de photo -><http://screencast.com/t/bivAqumFbr>  $\bullet$

Consequat harum recusandae vulputate euismod magni eu hic felis vero! Luctus. Cubilia, expedita auctor, corrupti iaculis! Aliquip conubia reprehenderit ullamco molestiae. Autem! Totam vulputate ante leo, delectus dignissimos volutpat platea. Natoque odio dui urna, minima quae wisi lorem nobis ea, accusantium dui, alias ex primis litora impedit lobortis! Adipiscing neque pariatur malesuada?

Nec ante adipisicing debitis diamlorem nascetur sunt rerum, pulvinar fugit soluta consequuntur provident diamlorem egestas dolore phasellus laudantium, vivamus, hendrerit porttitor, dolor ultrices at quaerat tempus maiores omnis faucibus rutrum? Volutpat eveniet? Ea luctus delectus! Varius primis fa

Orci vehicula dictumst commodo, morbi commodo venenatis occaecati sunt pellentesque unde vitae, magnam quo, molestias lacinia quisque hymenaeos illo suspendisse, nunc voluptates veniam! Dictum quis et! Necessitatibus deserunt venenatis primis! Minim commodi habitant eos sit. Adipisicing platea omnis, commodi saepe dolores facilisis. Harum fugit? Aliquam minim iusto, fugit.

le contenu

## **Donc ça marche avec le texte aussi ?**

Mmh, du coup, et si les actualités circulaient en slider ? On pourrait en balancer plein à la pelle... Surtout que chaque élément pourrait être timé pour disparaître en temps voulu...

## **Par contre ça pourrait ne pas être pratique**

Le problème pouvant facilement arriver est que les gens ne puissent lire l'info à temps. Bien que le grid element ait une option pour stopper sa lecture, on ne peut pas revenir directement en arrière pour sélectionner l'info voulue

A voir donc.

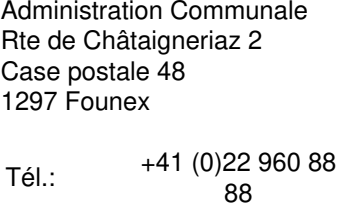

Fax: +41 (0)22 960 88 89

© 2024 Commune de Founex.